# Bestandsdatensatz für fortlaufende Ressourcen - Verbundvorlage

Stand:24.02.21

## Standardfeldbelegung

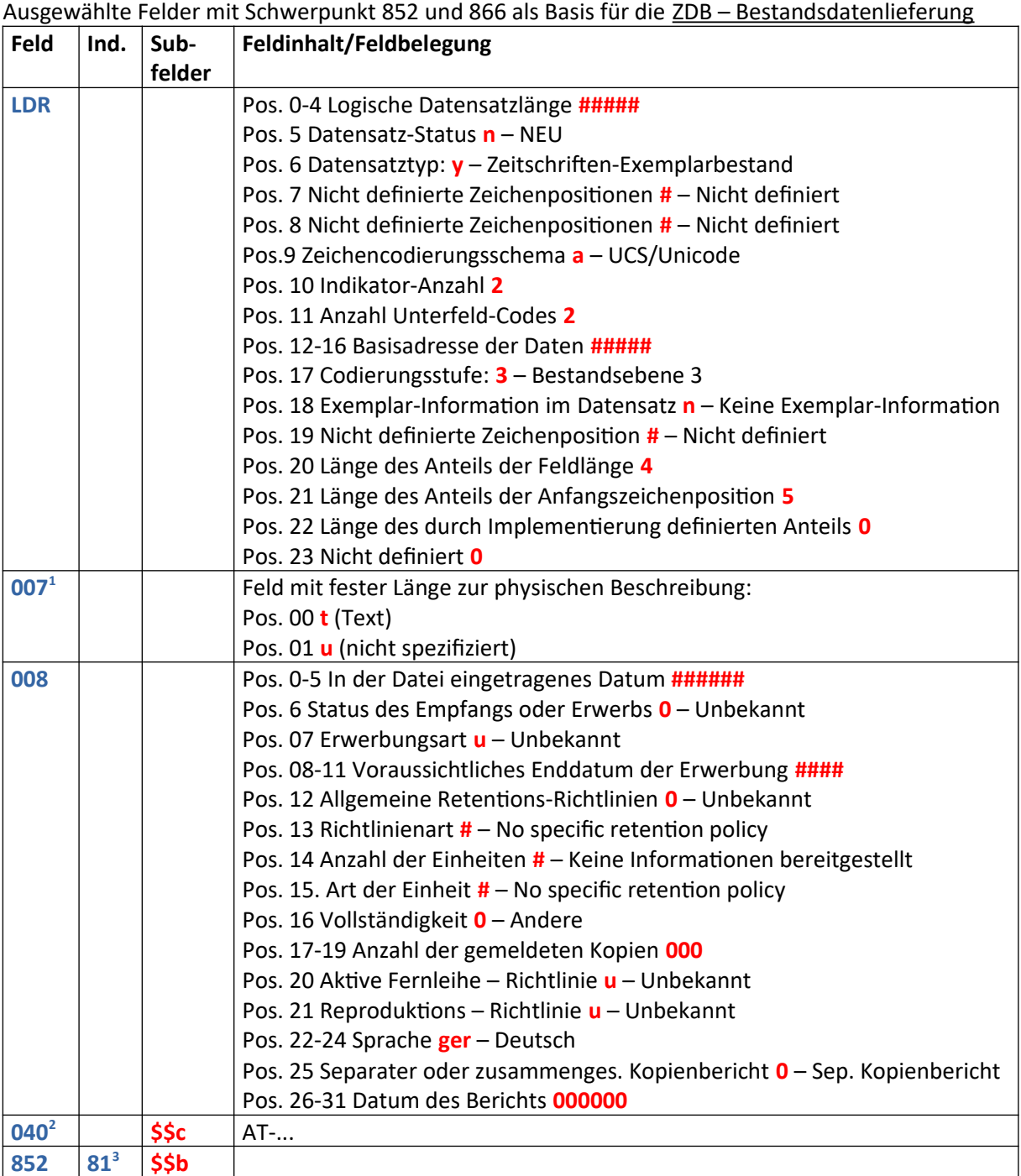

<span id="page-0-0"></span>1 Feld mit fester Länge zur physischen Beschreibung soll der 007 des BIB-Satzes entsprechen

<span id="page-0-1"></span>2 ISIL der jeweiligen IZ, z.B. AT-UBW

<span id="page-0-2"></span>3 Ind. 1 = 8 ist der Standardfall, wobei hier auch passendere Werte vergeben werden können, z.B.: kann Indikator 1 = 7 und \$\$2rvk verwendet werden, wenn nach RVK aufgestellt wird.

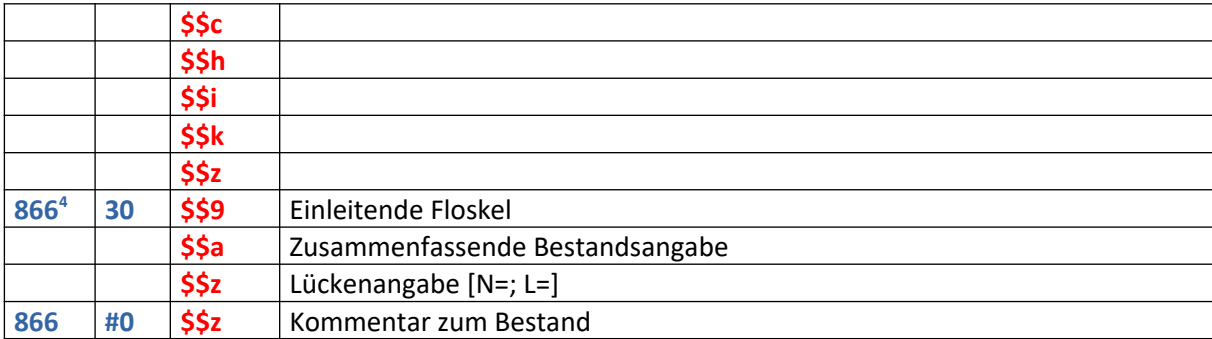

# Wie können Vorlagen (Schablonen) für die Erfassung des Bestandsdatensatzes eingerichtet werden?

Kopieren der Vorlagen aus dem "Gemeinschafts"-Bereich. Die Einrichtung von Vorlagen für einzelne Personen oder Institutionen ist im Bereich der Bestandsdaten wie im Bereich bibliographischer Datensätze möglich. Die Arbeitsgruppe (Wolfgang Bruckner, Wolfgang Holy, Josef Labner, Andrea Steffek (OBVSG), Monika Winkler (ÖNB)) hat für die Erfassung von Bestandsdaten die Schablone für fortlaufende Ressourcen vorbereitet, die für die Nutzung in die lokale Anwendung kopiert werden kann. Die beschriebenen Subfelder, mit angeführter Reihenfolge, entsprechen der Anzeige in der Verbundsuchmaschine. Im Metadateneditor sind sie unter "Vorlagen" > "MARC21 – Lokaldaten" > "Gemeinschaft" zu finden.

Benennung der Schablone für die fortlaufenden Ressourcen:

#### **!OBV\_Bestandsdatensatz\_FSW**

Sie können "OBV\_Bestandsdatensatz FSW" mittels "Kopieren" und der anschließenden Auswahl von "Geteilt" in den geteilten Ordner der eigenen Institution kopieren. Bei der Auswahl "Privat" stehen sie nur der jeweiligen Person lokal zur Verfügung.

### Nutzung der Vorlagen

Nach dem Kopieren in den eigenen Bereich können mit der Funktion "Bearbeiten" > "Aus Vorlage erweitern" die benötigten Felder in den zu bearbeitenden Bestandsdatensatz eingefügt werden.

Neuer Metadaten Editor (MDE)

Im Fall der Nutzung des neuen Metadaten Editor (MDE) können sämtliche Vorlagen über [Neu] > [Konfiguration der Vorlagenanzeige] aktiviert und auch darüber geöffnet werden. Die betreffende Vorlage wird direkt angesteuert, mit dem neuen MDE ist "Aus Vorlage erweitern", daher nicht mehr erforderlich!

## Normalisierungen für fortlaufende Ressourcen beim Abspeichern von Bestandsdatensätzen

Sind die [Normalisierungsregeln](https://wiki.obvsg.at/Arbeitsbereich/ImplementierungAlma/NormalizeHoldings?validation_key=7becd5abcc1ba32a56ab2506310c836f) in der Alma Institution Zone (IZ) aktiviert, übernehmen sie folgende Aufgaben:

Setzen des 1. Indikators von MARC 852 von Blank (#) auf 8

<span id="page-1-0"></span><sup>4</sup> **Unterfelder von 866 \$\$9, \$\$a, \$\$z enthalten einen vorbelegten Dummy-Text.** Wenn dieser unverän-dert bleibt, wird er nach dem Abspeichern gelöscht, vorausgesetzt die [Normalisierungsregeln](https://wiki.obvsg.at/Arbeitsbereich/ImplementierungAlma/NormalizeHoldings?validation_key=7becd5abcc1ba32a56ab2506310c836f) sind in der eigenen Institution aktiviert. Nicht belegte Unterfelder werden nach dem Abspeichern gelöscht.

- Setzen von zeitschriftenrelevanten Positionen im Leader (LDR), wenn MARC 866 existiert
- Sortieren von 866 30 VOR 866 # 0 mit \$\$z
- Löschen von in der Vorlage OBV\_Bestandsdatensatz FSW vorbelegten Platzhaltern:
	- <sup>o</sup> "Einleitende Floskel" in MARC 866 30 \$\$9
	- <sup>o</sup> "Zusammenfassende Bestandsangabe" in MARC 866 30 \$\$a
	- <sup>o</sup> "Lückenangabe [N=; L=]" in MARC 866 30 \$\$z
	- <sup>o</sup> "Kommentar zum Bestand" in MARC 866 #0 \$\$z